# <新規会員登録の場合>

#### 会員登録画面リンク

[大口駅前ゴルフレンジ](https://id-sso.reserva.be/meetup72/login) ミートアップ (reserva.be)

<https://id-sso.reserva.be/meetup72/logi>

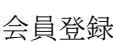

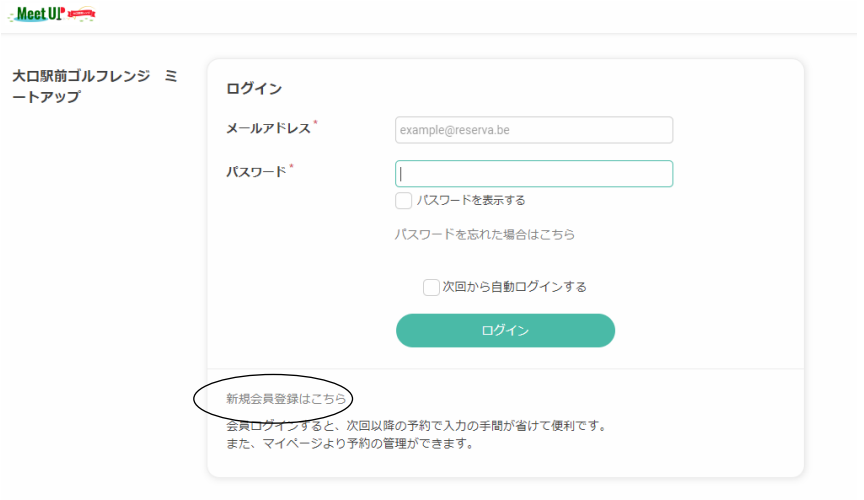

予約サイトに戻る

[新規会員登録はこちらボ](https://id.reserva.be/meetup72/6abf94a6abfd70da5de45bfb9ab5185c)タンを押して下さい。

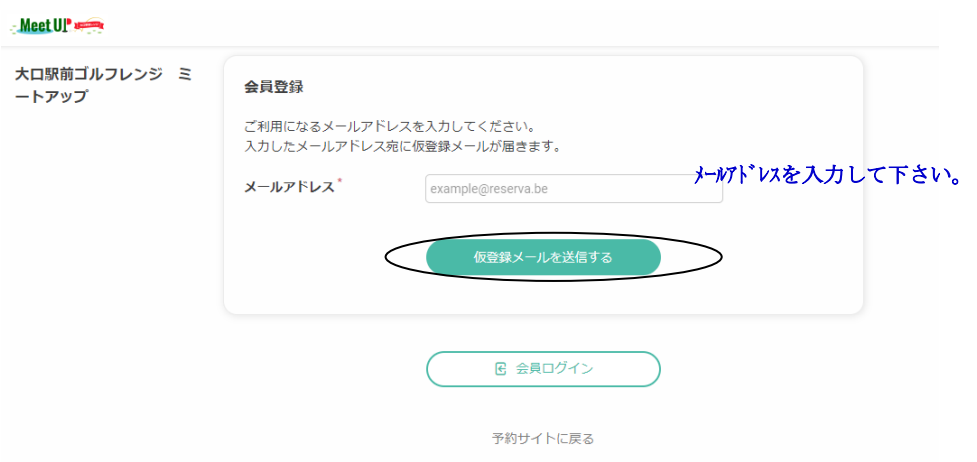

メールアドレスを入力して下さい。

仮登録メールを送信するボタンを押して下さい。。

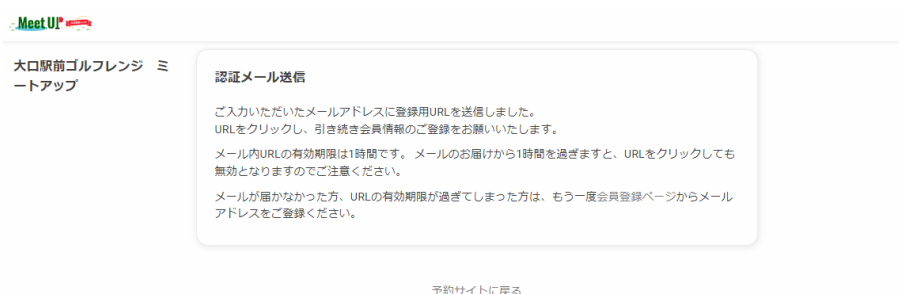

認証送信メールが登録したメールアドレスに届きます。

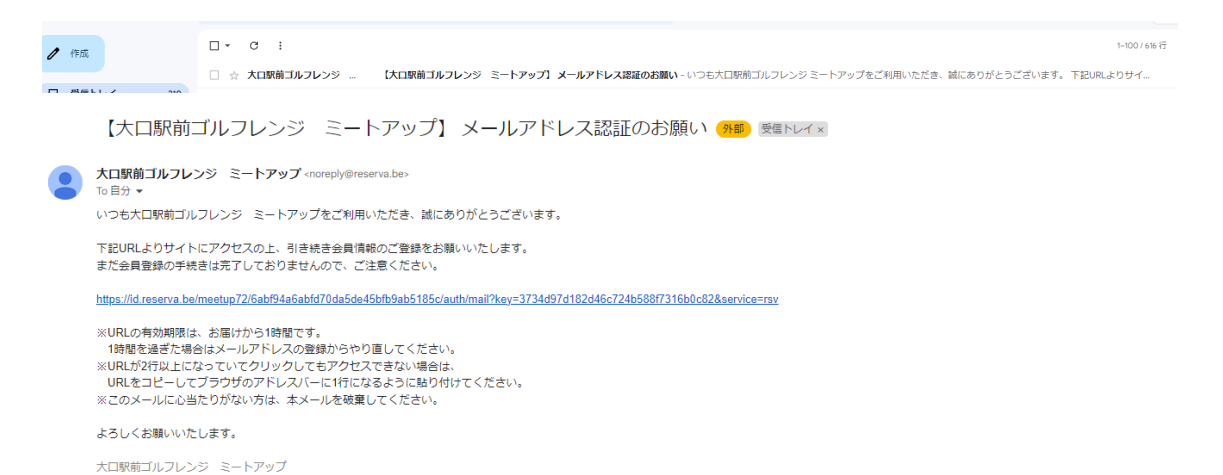

#### 届いたメールアドレスをクリックして頂き会員登録に進んで下さい。

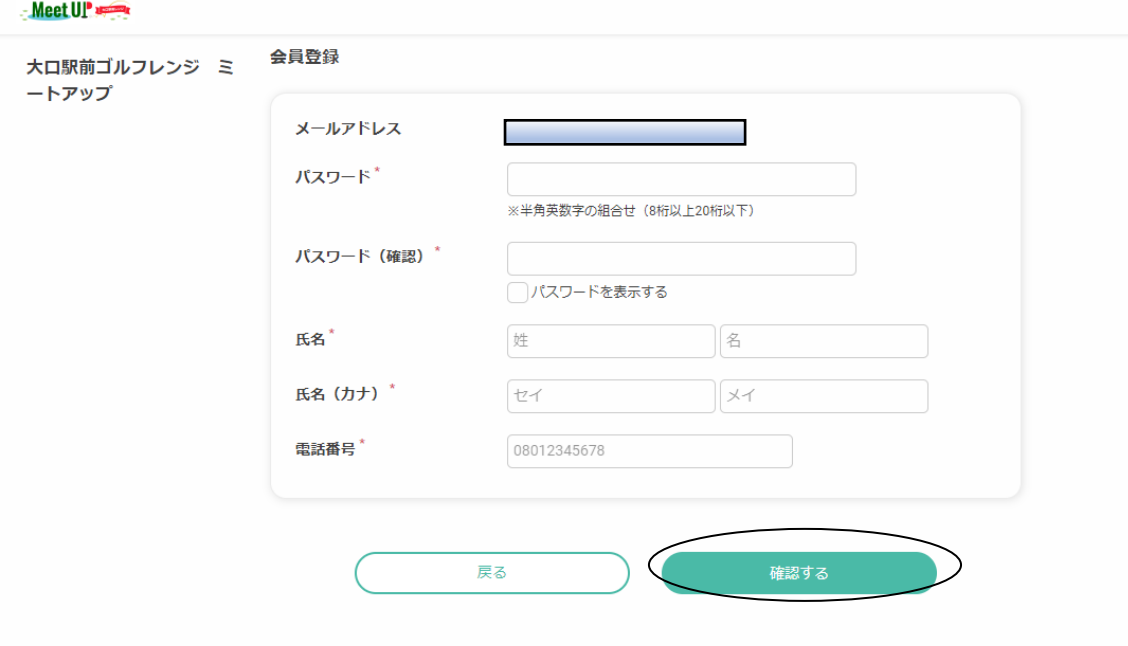

パスワード、氏名、カナ、電話番号を入力し確認するボタンを押して下さい。

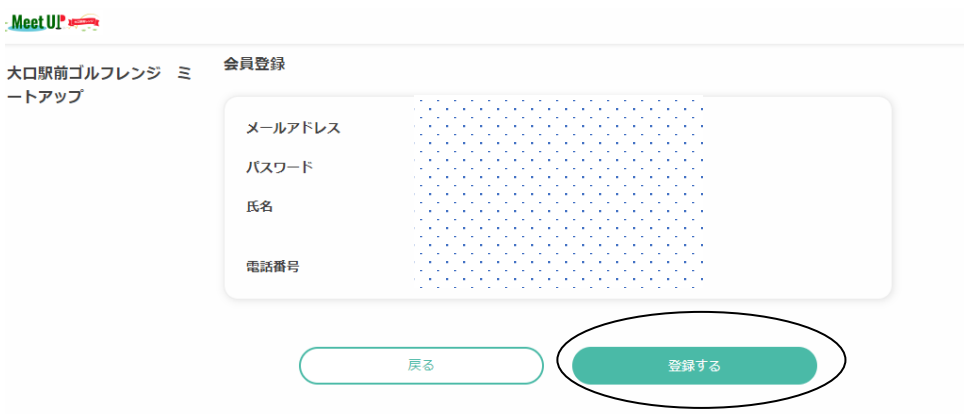

登録するボタンを押して下さい。

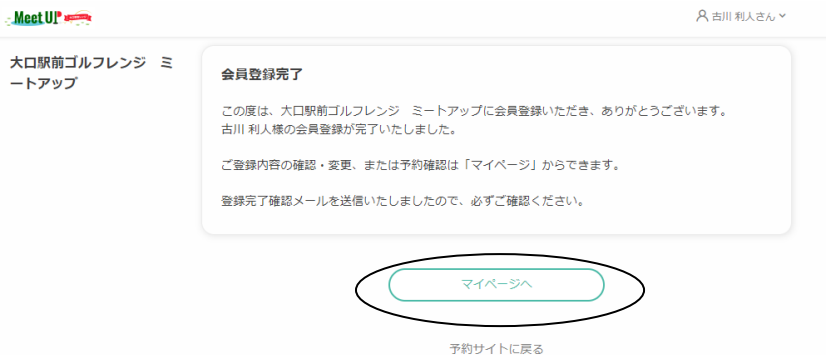

# 会員登録が完了しました。

マイページより内容を確認して下さい。

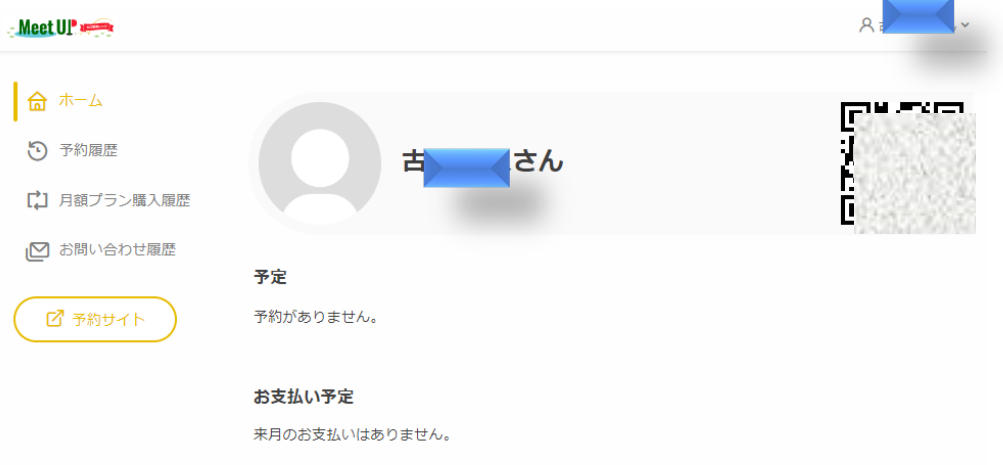

# 月額プラン購入履歴を押して下さい。

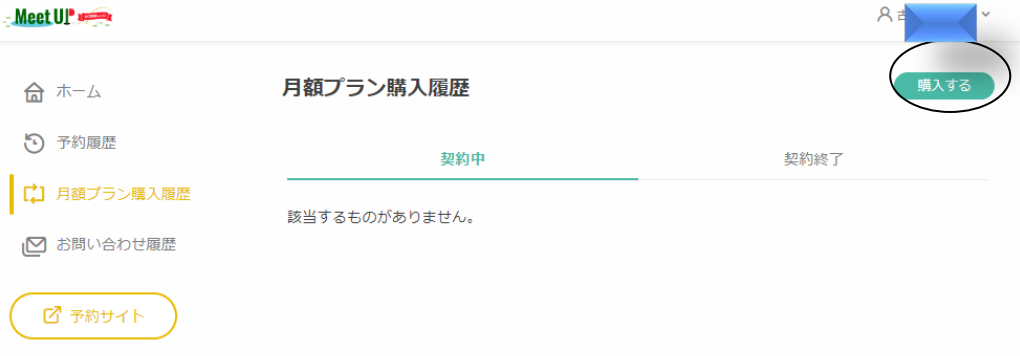

購入するをボタンを押して下さい。

<スマートフォンの方>

予定 予約がありません。

お支払い予定 来月のお支払いはありません。

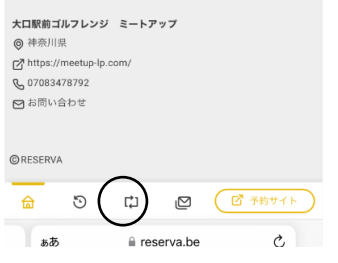

このマークを押して下さい。月額購入プラン履歴が見れます。

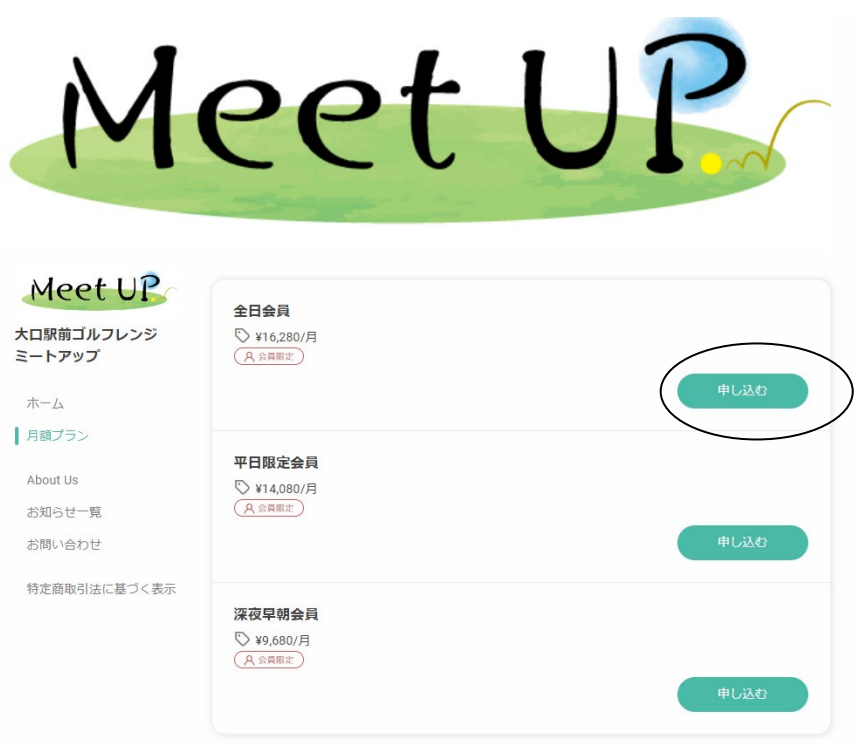

会員を選択して、申し込むボタンを押して下さい。

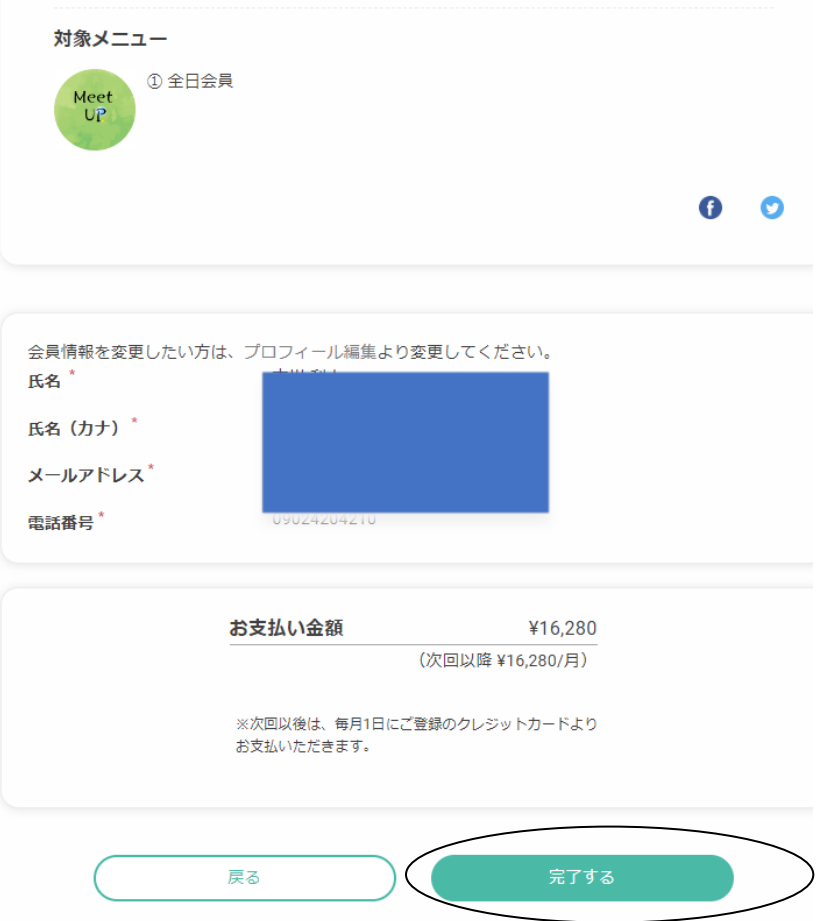

お支払い金額を確認して完了するボタンを押して下さい。

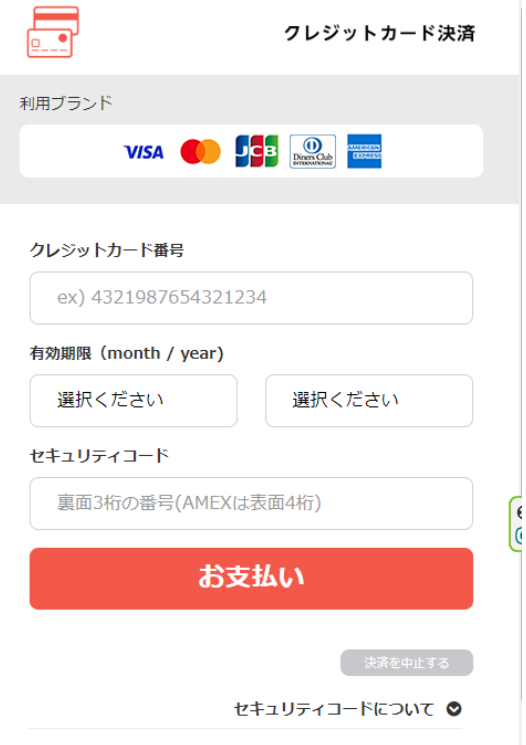

クレジットカードを登録して下さい。

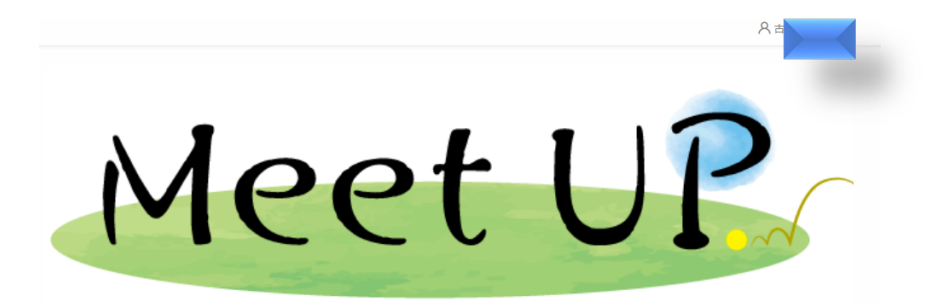

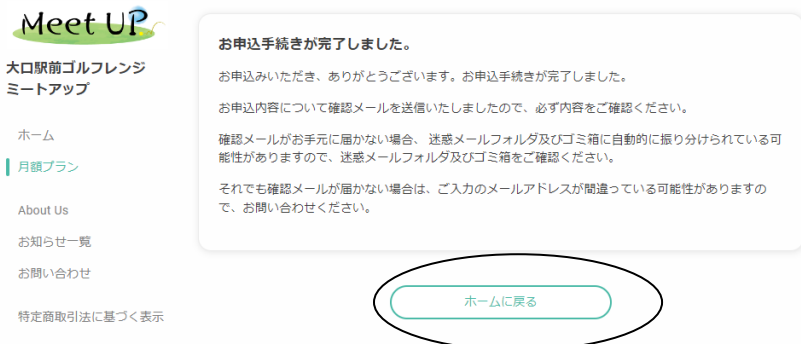

### ホームに戻るボタンを押して下さい。

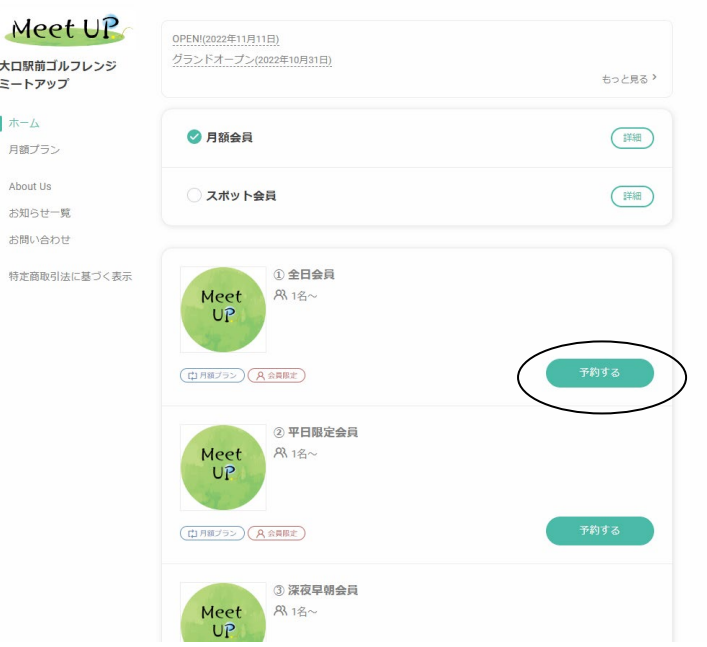

会員プランを選んで予約するボタンを押して下さい。 \*初月の会費に日割り計算は有りません。途中入会でも1ケ月分の クレジットカードの引落になりますので、ご注意下さい。

| ●時間単位予約                   |            |                         |            |            |            |            |            |  |
|---------------------------|------------|-------------------------|------------|------------|------------|------------|------------|--|
| $\left( \epsilon \right)$ | 2022年11月   |                         |            |            |            |            | $\odot$    |  |
|                           | 11/19<br>Ŧ | 11/20<br>$\blacksquare$ | 11/21<br>月 | 11/22<br>火 | 11/23<br>水 | 11/24<br>木 | 11/25<br>金 |  |
| 00:00                     |            | Ο                       | $\circ$    | Ο          | $\circ$    | $\circ$    | $\circ$    |  |
| 01:00                     |            | $\circ$                 | $\circ$    | $\circ$    | $\circ$    | $\circ$    | $\circ$    |  |
| 02:00                     |            | $\circ$                 | O          | $\bigcirc$ | $\circ$    | $\circ$    | $\circ$    |  |
| 03:00                     |            | $\circ$                 | $\circ$    | $\circ$    | $\circ$    | $\bigcirc$ | $\circ$    |  |
| 04:00                     |            | $\bigcirc$              | $\circ$    | $\bigcirc$ | $\circ$    | $\bigcirc$ | $\circ$    |  |
| 05:00                     |            | $\circ$                 | $\circ$    | O          | $\circ$    | $\circ$    | $\circ$    |  |
| 06:00                     |            | $\circ$                 | $\circ$    | $\circ$    | $\circ$    | $\circ$    | $\circ$    |  |
| 07:00                     |            | $\circ$                 | $\bigcirc$ | $\circ$    | $\circ$    | $\circ$    | $\circ$    |  |
| 08:00                     |            | $\circ$                 | $\circ$    | $\circ$    | $\circ$    | $\circ$    | $\circ$    |  |
| 09:00                     | $\times$   | $\bigcirc$              | $\bigcirc$ | ∩          | $\circ$    | $\bigcirc$ | $\circ$    |  |
| 10:00                     | $\circ$    | $\circ$                 | $\circ$    | $\bigcirc$ | $\circ$    | $\circ$    | $\circ$    |  |
| 11:00                     | $\circ$    | $\circ$                 | $\circ$    | $\circ$    | $\circ$    | $\circ$    | $\circ$    |  |
| 12:00                     | $\bigcirc$ | $\circ$                 | $\circ$    | $\circ$    | $\circ$    | $\circ$    | $\bigcirc$ |  |
| 13:00                     | $\bigcirc$ | $\circ$                 | $\bigcirc$ | $\circ$    | $\circ$    | $\bigcirc$ | $\circ$    |  |
| 14:00                     | $\bigcirc$ | $\bigcirc$              | $\bigcirc$ | $\bigcirc$ | $\bigcirc$ | $\bigcirc$ | $\circ$    |  |
| 15:00                     | ◯          | Ω                       | O          | O          | $\circ$    | $\bigcirc$ | O          |  |
| 16:00                     | $\bigcirc$ | ∩                       | ∩          | $\circ$    | $\bigcirc$ | O          | O          |  |
|                           |            |                         | ۰          | ÷          | ۳          | ÷,         | ۳          |  |

予約日及び時間を選択して下さい。

| 11/24<br>11/25<br>木<br>金<br>$\bigcirc$<br>$\bigcirc$<br>$\bigcirc$<br>$\bigcirc$ |
|----------------------------------------------------------------------------------|
|                                                                                  |
|                                                                                  |
|                                                                                  |
| $\bigcirc$<br>$\bigcirc$                                                         |
| $\bigcap$<br>$\bigcirc$                                                          |
| $\bigcirc$<br>$\bigcirc$                                                         |
| $\bigcirc$<br>$\bigcirc$                                                         |
| $\bigcirc$<br>$\bigcirc$                                                         |
| $\bigcirc$<br>$\bigcirc$                                                         |
| $\bigcirc$<br>$\bigcirc$                                                         |
| $\bigcap$<br>$\bigcap$                                                           |
| $\circ$<br>$\circ$                                                               |
| $^{\circledR}$                                                                   |
|                                                                                  |
|                                                                                  |

決定ボタンを押して下さい。

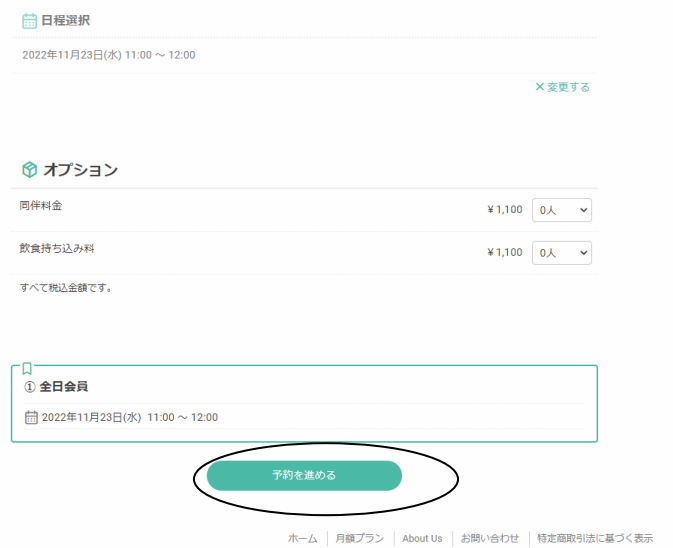

同伴の方いる場合には人数を選択して下さい。 お酒等を持ち込まれる場合には、持ち込まれる方の人数を選択して下さい。 予約を進めるボタンを押して下さい。

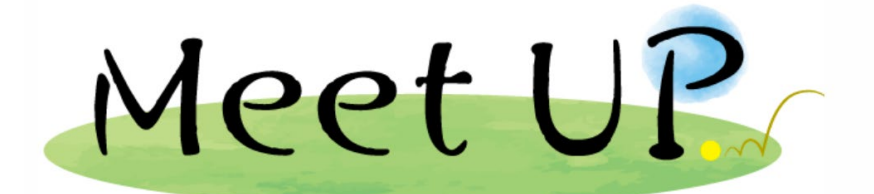

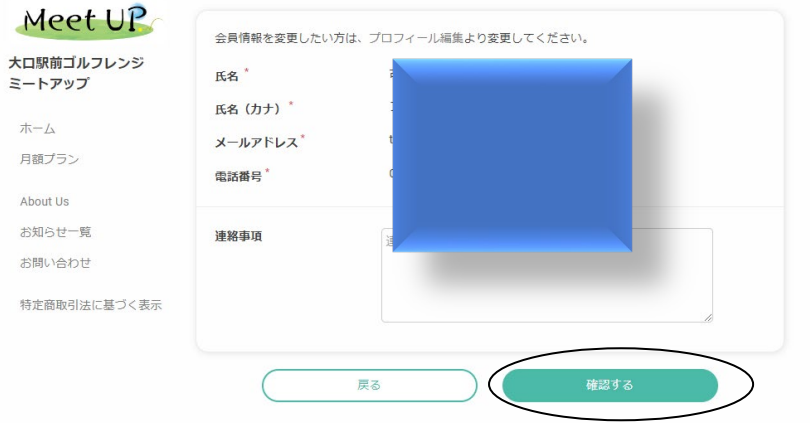

確認するボタンを押して下さい。

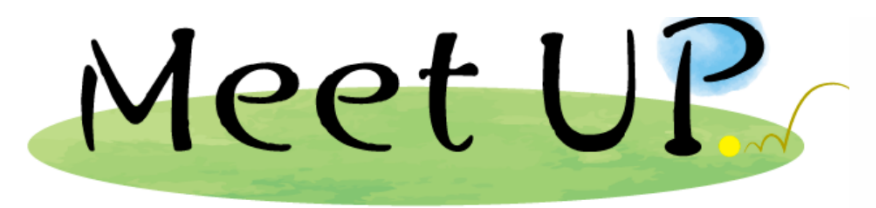

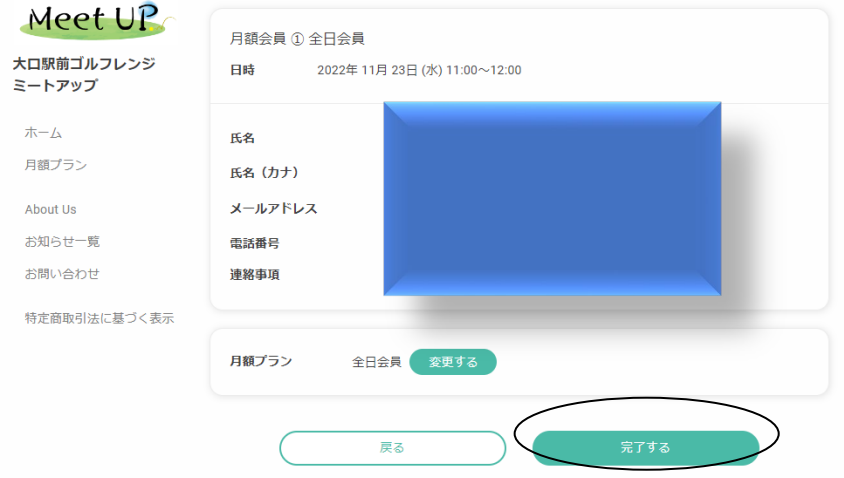

完了するボタンを押して下さい。

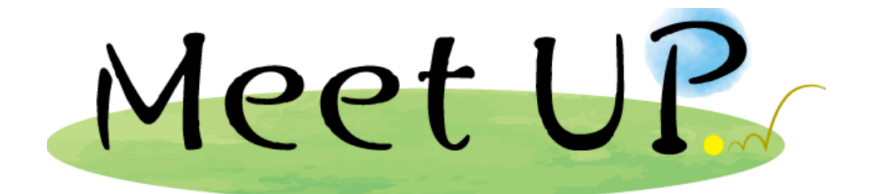

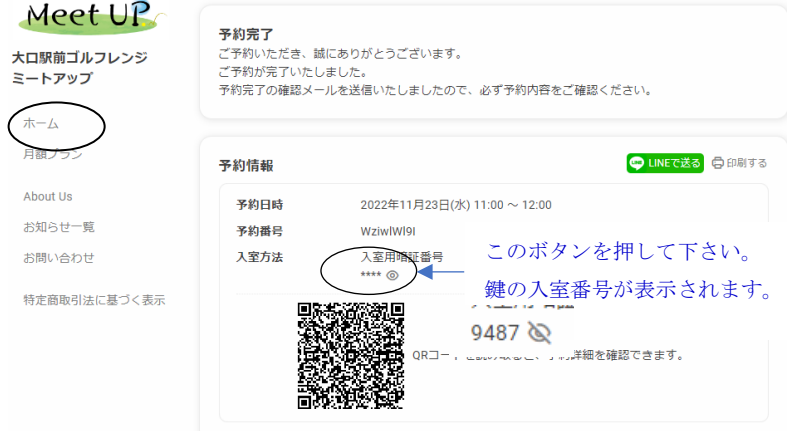

予約が完了しました。 さらに1時間追加する場合にはホームを選択し、再度同じやり方で予約をして下さい。